### **ТАБЛИЧНЫЕ РАСЧЕТЫ И ЭЛЕКТРОННЫЕ ТАБЛИЦЫ**

СТРУКТУРА ЭЛЕКТРОННОЙ ТАБЛИЦЫ, ТИПЫ ДАННЫХ: ТЕКСТЫ, ЧИСЛА, ФОРМУЛЫ

### Назначение

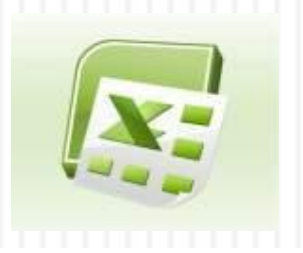

- <sup>◻</sup> **Табличный процессор** это прикладные программы, предназначенные для работы с электронными таблицами.
- <sup>◻</sup> **Электронная таблица** инструмент для табличных расчетов на ЭВМ.
- <sup>◻</sup> Основное **назначение** табличного процессора автоматизация расчетов в табличной форме.
- <sup>◻</sup> **Табличные процессоры** ‒ удобный инструмент для экономистов, бухгалтеров, инженеров, научных работников - всех тех, кому приходится работать с большими массивами числовой информации.

### Microsoft EXCEL

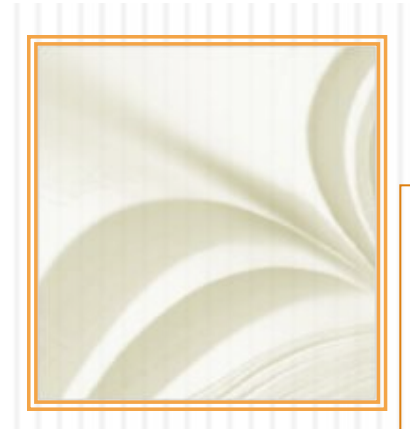

- **На сегодняшний день самой популярной** электронной таблицей является **Microsoft EXCEL** .
- **Эта программа входит в состав Microsoft** OFFICE .

# Документы EXCEL

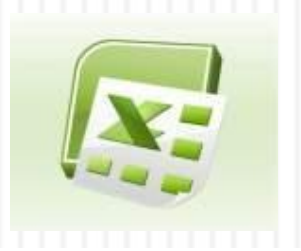

- <sup>◻</sup> Документы, которые создаются с помощью **EXCEL** , называются **рабочими книгами** и имеют расширение **. XLS.**
- <sup>◻</sup> Новая рабочая книга имеет три рабочих листа, которые называются ЛИСТ1, ЛИСТ2 и ЛИСТ3. Эти названия указаны на ярлычках листов в нижней части экрана. Для перехода на другой лист нужно щелкнуть на названии этого листа.
- <sup>◻</sup> На рабочем листе могут располагаться
	- таблицы данных,
	- диаграммы (в качестве элемента таблицы или на отдельном листе).

# Объекты электронной таблицы

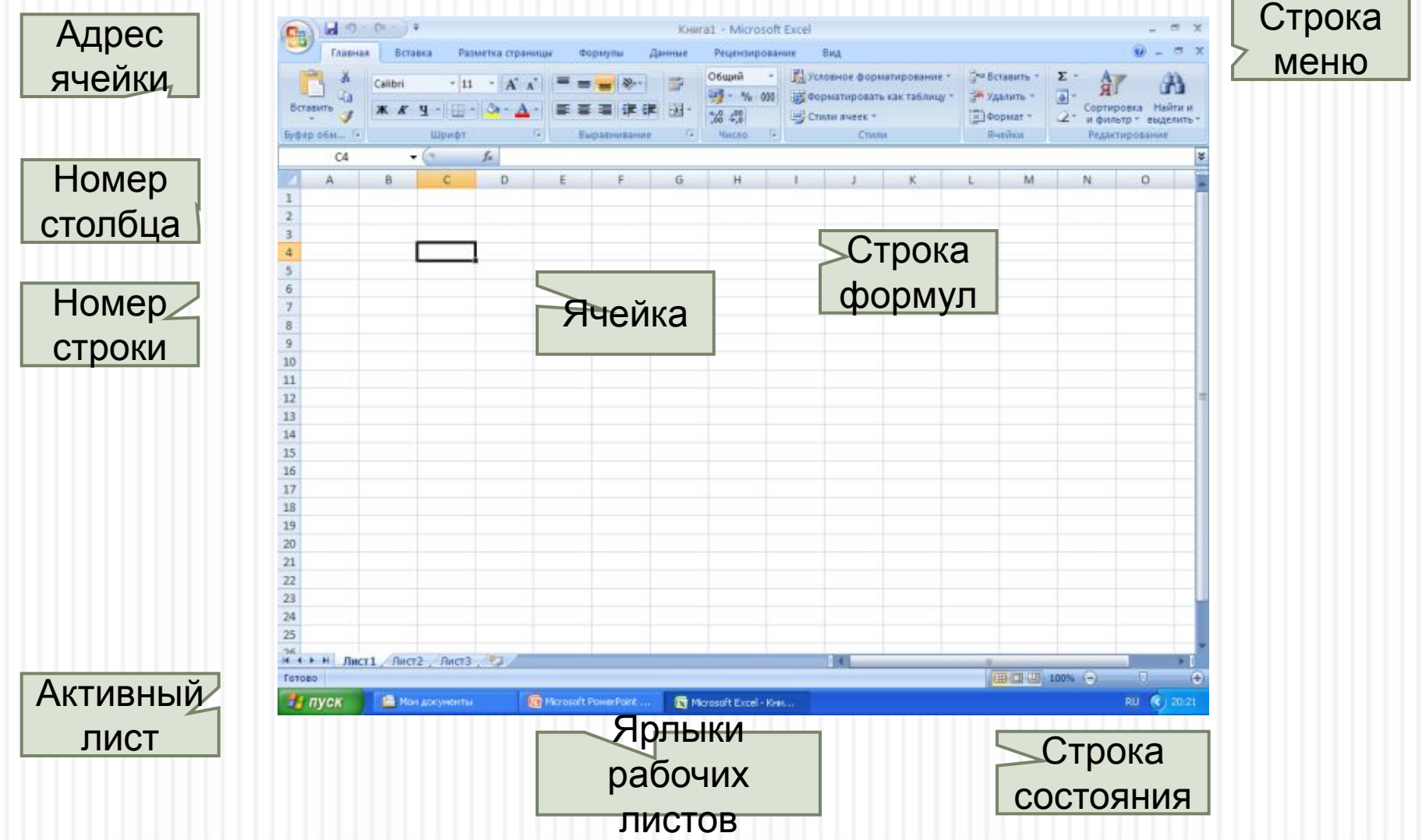

# Объекты электронной таблицы

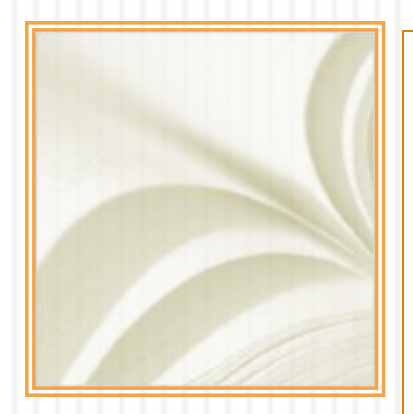

- <sup>◻</sup> **Ячейка** элементарный объект электронной таблицы, расположенный на пересечении столбца и строки.
- <sup>◻</sup> **Строка** горизонтальный ряд клеток.
	- <sup>◻</sup> **Столбец** вертикальный ряд клеток.
- <sup>◻</sup> Подобно шахматной доске строки имеют числовую нумерацию, а столбцы имеют буквенные обозначения (имена).

### Имена объектов электронной таблицы

- <sup>◻</sup> Для именования столбцов используются буквы латинского алфавита: A, B, C, … . После столбца с именем Z следуют столбцы: AA, AB, AC, …, AZ, BA, BB и т.д. в алфавитном порядке.
- Каждая ячейка ЭТ имеет имя, составленное из имени столбца и номера строки**,** к которым она принадлежит. Например: А1, D5, M237, CА12 и т.п.
- <sup>◻</sup> Имя ячейки определяет ее **адрес в таблице, поскольку связа** с местом расположения.

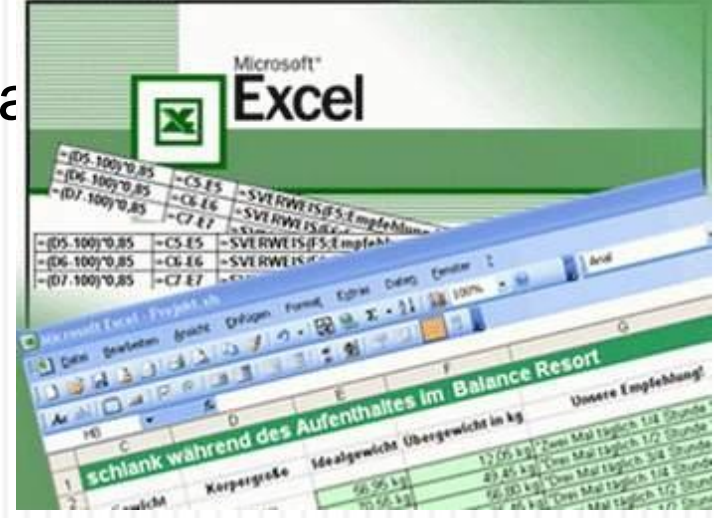

## Данные электронной таблицы

#### **Текст**

- <sup>◻</sup> Последовательность любых символов из компьютерного алфавита. Тексты используются для надписей, заголовков, пояснений, оформления таблиц и т.п.
- <sup>◻</sup> *Пример текстовых данных*: Расписание уроков 9 А класс

''579

031 счет

#### **Числа**

- <sup>◻</sup> Последовательность цифр, которые могут начинаться со знака числа и могут быть разделены десятичной запятой.
- <sup>◻</sup> *Пример числовых данных*: 732,3

-343,7

+180

## Данные электронной таблицы

#### **Формула**

**<u></u>БЫражение, определяющее вычислительные действия** табличного процессора. Чаще всего формулы определяют математические вычисления.

<sup>◻</sup>*Пример:*

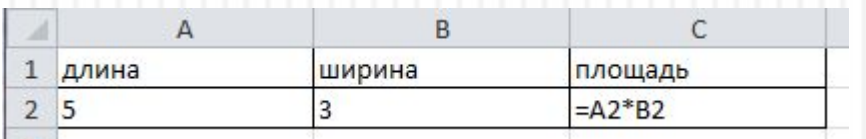

**БЯчейки A1, B1, C1 содержат текстовую информацию,** ячейки А2, B2 - числовую информацию, ячейка С2 формулу.

## Режимы отображения данных

<sup>◻</sup> Таблица находится в **режиме отображения формул**, который позволяет проследить алгоритм табличных вычислений.

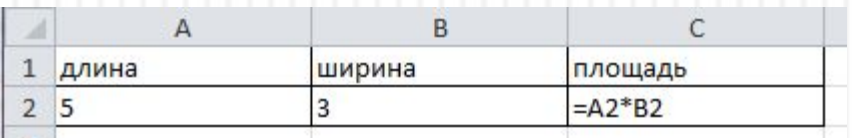

<sup>◻</sup> Результаты вычислений по формулам видны на экране в **режиме отображения значений**.

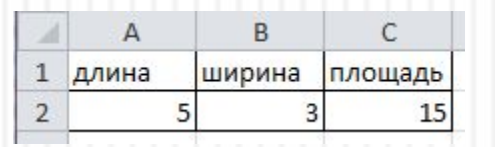

**• Основное свойство электронной таблицы: изменение** числового значения в ячейке приводит к мгновенному пересчету формул, содержащих имя этой ячейки.

## Вопросы

 В какие ячейки следующих таблиц заносятся числа, а в какие – формулы? Если есть несколько вариантов ответа, то рассмотреть их все.

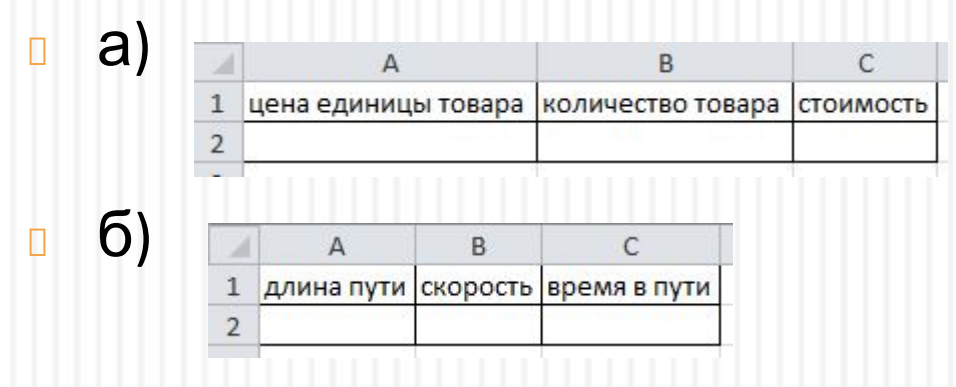

 В какой из таблиц предыдущей задачи могут быть выведены следующие числа в режиме отображения значений?

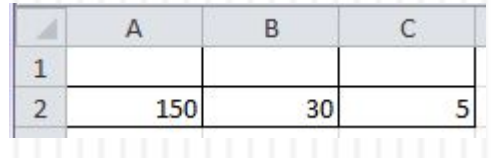

### Задание

<sup>◻</sup> Дан фрагмент ЭТ в режиме отображения формул:

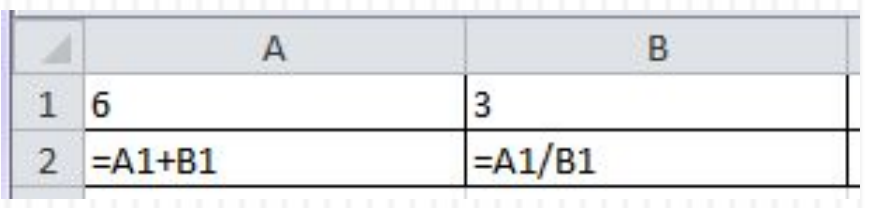

- 1. Что будет выведено в ячейки А2 и В2 в режиме отображения значений?
- 2. Как будут меняться числа в А2 и В2, если последовательно заносить в А1 число 2, в В1 число 4?
- 3. Какое значение нужно занести в В1, чтобы в В2 появилось сообщение об ошибке?

### Задание

<sup>◻</sup> Дан фрагмент ЭТ в режиме отображения формул:

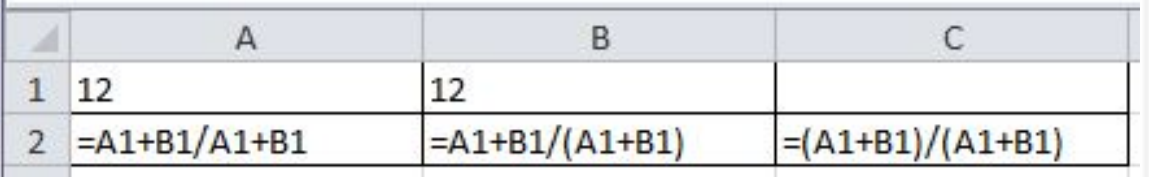

**• Что будет выведено в ячейки А2, В2 и С2 в режиме** отображения значений?

### Самостоятельно

- <sup>◻</sup> Даны ячейки электронной таблицы с адресами DВA15, D10, AB30, R5, AАH102, KA200, B17. Какие из перечисленных ячеек электронной таблицы не существуют и почему?
- <sup>◻</sup> Дан фрагмент ЭТ в режиме отображения формул:

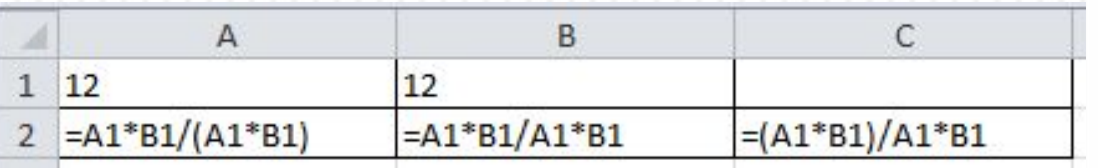

- 1. Что будет выведено в ячейки А2, В2 и С2 в режиме отображения значений?
- 2. Как изменится значение в ячейке С2 после занесения формулы: (А1\*В1)/(А1\*В1)?